○在学生各種申込・料金納入フロー(資格課程履修費、再試験料 等)

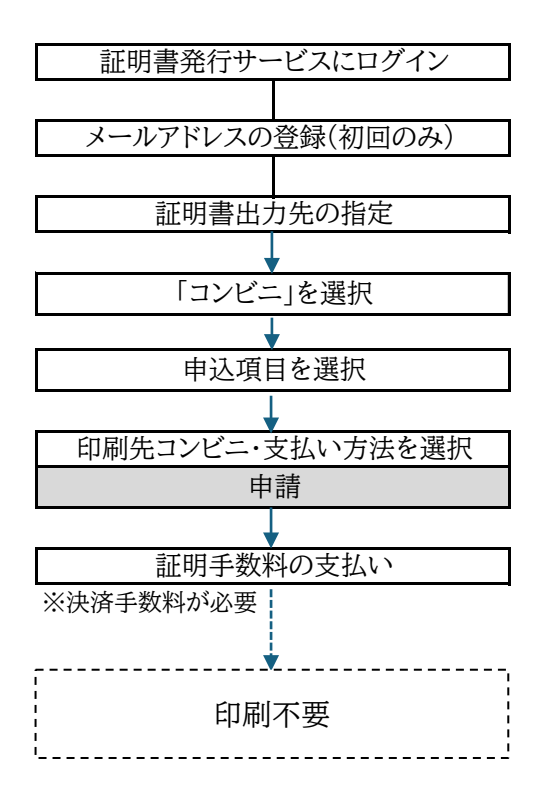

## 各種申込・料金納入の方法について

各種申込・料金納入は、下記の手順に従って対応してください。

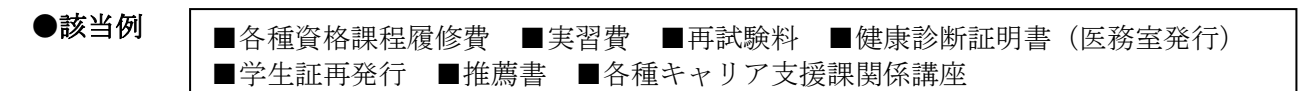

## ●注意事項

・一度納付された費用(手数料含む。)は返却いたしません。必要な種類をよく確認してお申込ください。

・納入期限が設けられているものについては、必ず期限内に「支払い」まで完了するようにしてくだ さい。期限を過ぎた場合は、当該申請を受け付けられない場合があります。

## ●手順

①S\*map 上部のメニュー「関連リンク」から証明書発行システムにログインする。

## ②印刷先選択で「コンビニ」を選択

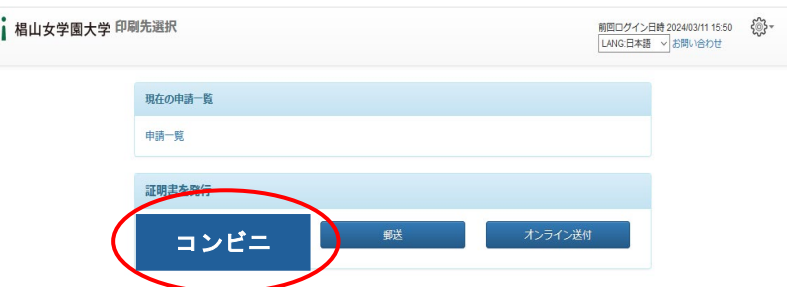

③証明書選択で「申込書」または「申込控え兼領収書」欄から該当のものを探し、部数をプルダウン から「1」を選択し、画面下部の「進む」を押下

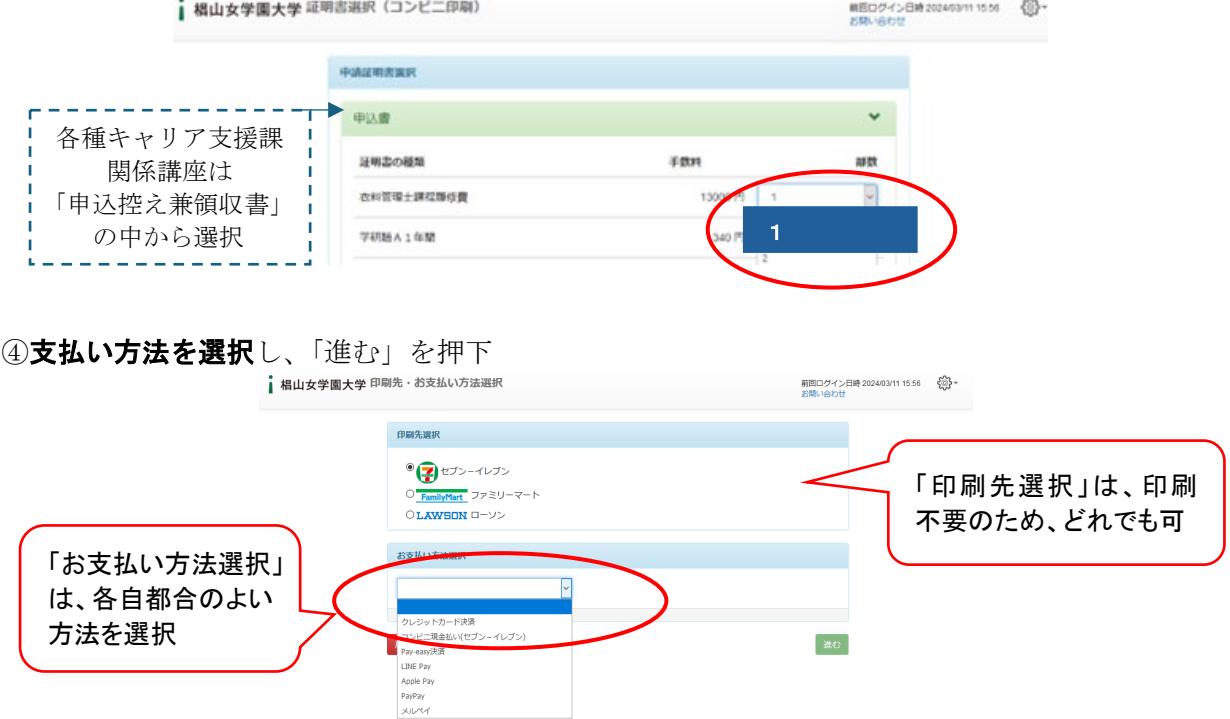

5申請内容を確認の上、「申請」を押下

⑥各種決済ページに移行し決済情報を入力するなどして支払い

※申込書をコンビニで印刷する必要はありません。(申請履歴は、ログイン後「申請一覧」より確認可能) ※コンビニ現金払いにする場合でも、「支払い」まで完了しないと手続が完了したことにはなりません。